## **スキャンをする**

スキャン画面では自宅登録/お好み登録/再スキャンや、プリセット登録の確認などをすることがで きます。

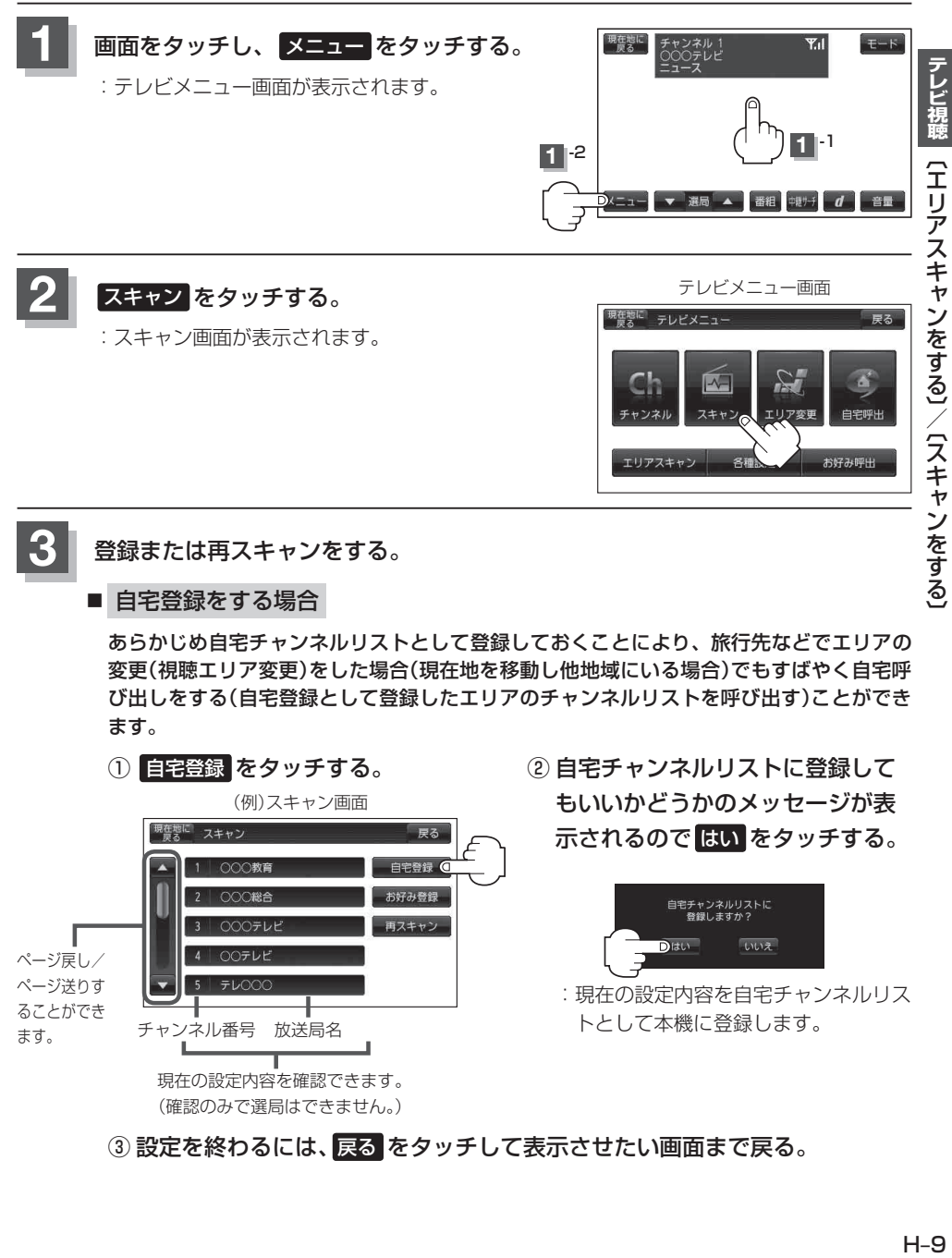

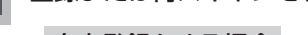

## ■ 自宅登録をする場合

あらかじめ自宅チャンネルリストとして登録しておくことにより、旅行先などでエリアの 変更(視聴エリア変更)をした場合(現在地を移動し他地域にいる場合)でもすばやく自宅呼 び出しをする(自宅登録として登録したエリアのチャンネルリストを呼び出す)ことができ ます。

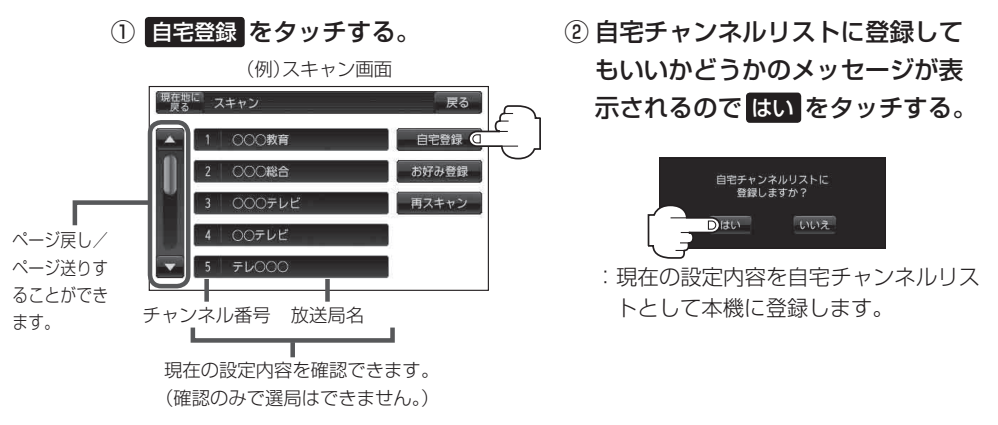

③ 設定を終わるには、戻る をタッチして表示させたい画面まで戻る。